## Ohjeita Google Classroom -oppimisympäristön käyttöön

## Mitä?

- Google Classroom on oppimisympäristö, joka mahdollistaa mm. opetusmateriaalin jakamisen opettajalta oppilaille, tehtävän annot ja tehtävien palautukset sekä sähköiset kokeet ja kyselyt. Ympäristöä on tänä lukuvuonna otettu käyttöön Kangasalan kouluissa, mutta nyt viimeistään Korona-viruksen uhatessa normaalia koulunkäyntiä on monet opettajat ottamassa Classroomia käyttöön oppilaiden kanssa.

## Miten Classroom toimii?

- Google Classroom toimii tietokoneella käytettäessä selaimella osoitteessa <http://classroom.google.com/> ja älypuhelimella tai tabletilla käytettäessä ilmaisella Google Classroom -applikaatiolla.
- Classroomiin tulee kirjautua koulun tunnuksilla, jotka ovat muotoa etunimi.sukunimi@edu.kangasala.fi (kuva 1). Tämän jälkeen edessä on vielä toinen kirjautumisikkuna (kuva 2), johon tulee syöttää sama käyttäjätunnus sekä se salasana, jolla oppilas kirjautuu koulussa tietokoneelle. Luokanopettaja pystyy uusimaan unohtuneen tai vanhentuneen salasanan.

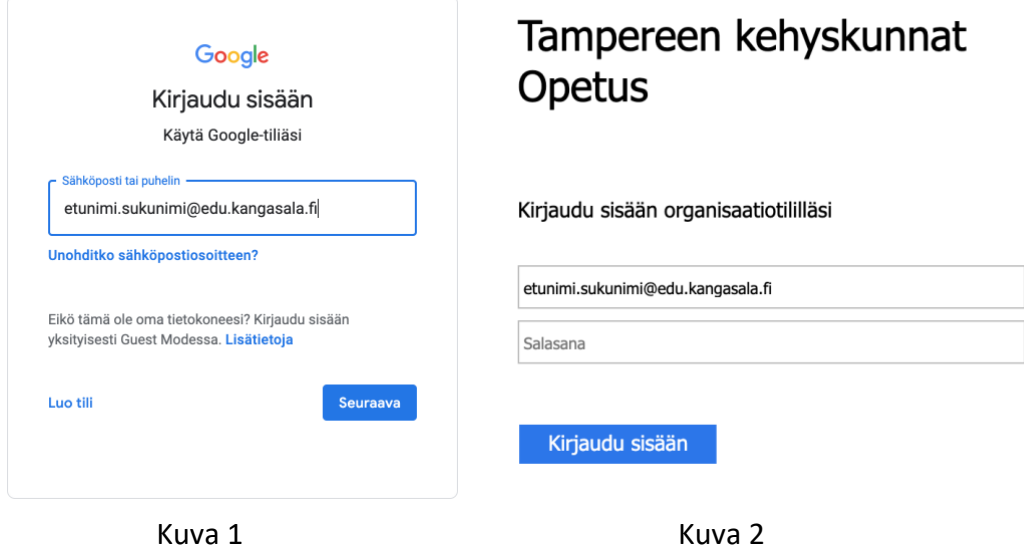

- 
- Oppilaat liittyvät ryhmään Classroomissa opettajan antamalla koodilla. Mikäli tätä ei ole koulussa tehty, toimittaa opettaja koodin esim. Wilma-viestillä.

## Tarvitaanko jotain muuta?

- Opettajan antamat materiaalit löytyvät "tehtävät" -välilehdeltä.
- Tehtävistä löytyy myös "Lisää tai luo" -kohta, jossa oppilaat voivat lähettää töitään opettajalle.